# **การพัฒนาการจัดท าเอกสารวิชาการด้วยภาษา TeX Development of Academic Document with TeX**

ธานินทร์ คูพูลทรัพย์ $^{\text{1}}^*$  $^{\text{1*}}$ คณะเทคโนโลยีอุตสาหกรรม มหาวิทยาลัยราชภัฏลำปาง 119 หมู่ 9 ตำบลชมพู อำเภอเมือง จังหวัดลำปาง 52100 โทร 054-237352 โทรสาร 054-241079 E-mail: thanin2002@hotmail.com

#### **บทคัดย่อ**

การวิจัยครั้งนี้เป็นการทดลองสร้างเอกสารวิชาการด้วยโปรแกรมเรียงพิมพ์ LaTeX และ XeTeX ในเอกสาร 2 ประเภท ได้แก่รายงานวิจัยและบทความวิจัย เริ่มจากการใช้ package มาตรฐาน คือ xltxtra fontspec และ xunicode แล้วค่อย ๆ เพิ่มการใช้งาน package เท่าที่จำเป็น ได้แก่ fancyhdr eeometry natbib sectsty และ titlesec เพื่อให้ได้เอกสารที่มีลักษณะตามที่กำหนดโดย คณะเทคโนโลยี ้อุตสาหกรรม มหาวิทยาลัยราชภัฏลำปาง การประเมินประสิทธิผลเอกสารที่ทดลองสร้างขึ้น พบว่า ้มีปัญหาที่ยังแก้ไขไม่ได้ด้วยการใช้คำสั่งปกติ คือ เรื่องการอ้างอิงในเอกสารสำหรับเจ้าของผลงาน ู้ที่เป็นคนไทย เพราะการอ้างอิงนั้นจะดูที่คำสุดท้ายของชื่อ ซึ่งเป็นนามสกุล การแก้ไขให้อ้างอิงด้วยชื่อ ท าได้โดยการปรับแก้รูปแบบการอ้างอิงแบบชื่อเต็มของแฟูมต้นแบบบรรณานุกรม

การนำต้นแบบ z รายงานวิจัยและบทความวิจัยไปใช้ผู้ใช้จำเป็นต้องทราบข้อกำหนดเบื้องต้น เทคนิคในการวางตัวอักษร การสร้างตาราง และนำเข้ารูปภาพ ซึ่งสามารถศึกษาได้จากบทที่ ของรายงานวิจัยฉบับนี้

**ค าส าคัญ:** โปรแกรมเรียงพิมพ์, เทค, ลาเทค, ซีเทค

#### **Abstract**

This study aimed to create a document template for research reports and research articles using the typesetting programs LaTex and XeTex. The study used the standard packages xltxtra, fontspec and xunicode and gradually added other packages such as fancyhdr, geometry, natbib, sectsty and titlesec. The aim was to produce a document template as specified by the Faculty of Industrial Technology. During the trial of the template, it was found that there were some problems with citations from Thai authors that could not be solved using simple commands. The problem was later solved by modifying the format of the fullname command in a bibliography style file.

For those interested in using the finished templates for research reports and articles, knowledge of typesetting techniques, creating tables and importing pictures were necessary and can be learnt from the second chapter of this study. **Keywords:** typesetting program, TeX, LaTeX, XeTeX

#### **1. บทน า**

การใช้งาน LaTeX เพื่อสร้างเอกสารวิชาการ แม้จะเป็นการสร้างเอกสารที่มีประสิทธิภาพมาก โดยเฉพาะในสายงานวิทยาศาสตร์และวิศวกรรมศาสตร์เนื่องจากมีความสมบูรณ์ในการใช้สัญลักษณ์ ี่ ต่าง ๆ แต่สำหรับประเทศไทยยังมีการใช้งานกันไม่แพร่หลายเท่าที่ควร เนื่องจากข้อจำกัดในการ ใช้ฟอนต์ภาษาไทย และลักษณะการใช้งานที่แตกต่างไปจากโปรแกรมประมวลคำที่ผู้ใช้คุ้นเคย ทำให้ ผู้สนใจใช้ LaTeX ต้องใช้เวลาในการศึกษาเรียนรู้ถึงลักษณะการทำงานของโปรแกรมประเภทเรียงพิมพ์ จึงจะสามารถจัดวางข้อความได้อย่างถูกต้อง แต่ปัจจุบันได้มีการพัฒนาชุดคำสั่ง XeTeX ที่สามารถใช้ ี ฟอนต์จากระบบปฏิบัติการได้แล้ว ผู้ใช้จึงมีอิสระในการเลือกฟอนต์ที่ต้องการ และมีสิ่งอำนวย ความสะดวกในการเรียงพิมพ์ข้อความมากพอสมควร จึงมีความเป็นไปได้สูงที่จะสามารถน า XeTeX มาใช้ในการผลิตเอกสารทางวิชาการได้อย่างมีประสิทธิผล วัตถุประสงค์ของการวิจัยครั้งนี้เป็นการศึกษา ความเป็นไปได้ในการพัฒนาเอกสารวิชาการด้วย XeTeX เพื่อเพิ่มประสิทธิภาพ (ความรวดเร็ว) และ ้ ประสิทธิผล (การใช้สัญลักษณ์และการจัดรูปแบบเอกสารตามมาตรฐาน) ในการจัดทำเอกสาร ่ ทางวิชาการ ในส่วนประสิทธิภาพนั้นชัดเจนอยู่แล้วว่าโปรแกรมเรียงพิมพ์ทำงานได้เร็วกว่าโปรแกรม ้ ประมวลคำ จึงเหลือเพียงการทดสอบว่ามีประสิทธิผลที่จะทำได้ตามรูปแบบของเอกสารวิชาการ ที่ต้องการ ขอบเขตของงานวิจัยนี้จะพัฒนาเอกสารใน 2 ลักษณะ ได้แก่ รายงานวิจัยและบทความวิจัย

## **2. ความเป็นมา**

TeX เป็นโปรแกรมเรียงพิมพ์ (typesetting) พัฒนาขึ้นโดยศาสตราจารย์โดนัลด์ อี นุธ (Donald E. Knuth) แห่งมหาวิทยาลัยสแตนฟอร์ด (Stanford University) เมื่อ ค.ศ. 1979 (ประมวล, 2009) TeX ได้ถูกพัฒนาสำหรับการเขียนเอกสารวิชาการ ที่เกี่ยวข้องกับคณิตศาสตร์ จึงเหมาะสำหรับงาน ด้านวิทยาศาสตร์และวิศวกรรมศาสตร์แม้ว่า TeX จะมีความสามารถในการเรียงพิมพ์เอกสารที่มีคุณภาพ ่ ของผลงานสูงมาก แต่การใช้งานก็ยังจัดได้ว่ายุ่งยาก และเหมาะสำหรับผู้ใช้งานที่มีทักษะด้าน การเขียนสคริปต์สูง เนื่องจากลักษณะของคำสั่งอยู่ในระดับการเขียนโปรแกรมระดับต่ำ (low level command) ด้วยเหตุนี้ราวปี ค.ศ. 1985 นักพัฒนาชาวอเมริกันชื่อ "เลสลี่ แลมพอร์ต" (Leslie Lamport) จึงได้สร้างไฟล์จัดรูปแบบชื่อ LaTeX ขึ้นเพื่อช่วยให้ผู้ใช้งานทั่วไปที่ไม่มีทักษะการเขียน โปรแกรมสูงนัก สามารถเรียนรู้และผลิตเอกสารวิชาการด้วย TeX ได้อย่างง่ายภายในระยะเวลา ้ อันสั้น LaTeX แตกต่างจากโปรแกรม TeX ดั้งเดิม คือมีลักษณะเหมือน " ภาษาทำเครื่องหมาย" (markup language) ที่ผู้ใช้พิมพ์คำสั่งต่าง ๆ ของ LaTeX แทรกไปตามส่วนต่าง ๆ ของตัวข้อความ เนื้อหาสาระภายในเอกสาร คล้ายการเขียนแท็กคำสั่งของภาษา HTML

ช่วงกลางปี ค.ศ.1994 ได้มีการเผยแพร่ LaTeX มาตรฐานใหม่ตัวแรก พร้อมกับคู่มือพื้นฐาน ฉบับปรับปรุงครั้งที่ 2 ของ เลสลี่ แลมพอร์ต ออกสู่สาธารณะ ด้วยชื่อ LaTeX 2e อันเป็น LaTeX รุ่นที่กำลังใช้งานแพร่หลายอยู่ในปัจจุบันแม้ว่า LaTeX จะเป็นโปรแกรมที่มีความสามารถโดดเด่นมาก แต่ก็มีข้อจำกัดที่สร้างความลำบากให้กับผ้ที่สนใจจะนำ LaTeX ไปใช้งานในภาษาท้องถิ่นของตน ซึ่งหมายรวมถึงภาษาไทยด้วย

ในช่วงปลายปี ค.ศ.2003 LaTeX สายพันธุ์ใหม่ถูกพัฒนาขึ้น โดย "โจนาธาน คิว" (Jonathan Kew) บนระบบปฏิบัติการ "แมคโอเอส" รองรับเพียงรหัสอักขระแบบยูนิโค้ดทำงานร่วมกับภาษา

้ต่างชาติที่ไม่ใช่ภาษาอังกฤษ โดยเฉพาะการใช้งานภาษาไทย แม้จะยังไม่สามารถตัดคำ ได้สมบูรณ์ แบบร้อยละ 100 ผู้ใช้งานยังคงต้อง "แอบช่วย" อยู่บ้าง แต่ก็สามารถช่วยลดภาระงาน "การตัดคำ" ให้สะดวกกว่าการใช้งาน LaTeX แบบเดิม ปี ค.ศ. 2006 BachoTeX ซึ่งเป็น XeTeX สำหรับใช้งาน บนระบบปฏิบัติการลินุกซ์ (Linux) ก็ได้ถูกเผยแพร่ออกมา และในที่สุดเดือนมิถุนายนของปีเดียวกัน "อะกิระ คะคุโตะ" (Akira Kakuto) ก็ได้เผยแพร่ XeTeX รุ่นสำหรับไมโครซอฟท์วินโดวส์ออกมา เป็นครั้งแรก ก้าวส าคัญที่ท าให้ XeTeX ได้รับความนิยมมากขึ้น ก็เมื่อ XeTeX รุ่น 0.996 ได้ถูกรวมไว้ เป็นส่วนหนึ่งของชุดโปรแกรม TeXLive ที่เผยแพร่ในเดือนกุมภาพันธ์ปี ค.ศ. 2007 และ MiKTeX ได้ทำการรวม XeTeX ไว้เป็นส่วนหนึ่งของ MiKTeX นับตั้งแต่รุ่น 2.7 ซึ่งเผยแพร่ในเดือนกันยายน ปีเดียวกัน

# **3. การติดตั้ง XeTeX**

มีทั้งที่เป็นโปแกรมทางการค้าและโปรแกรมที่ใช้ได้ฟรีสำหรับโปรแกรมที่ใช้ได้ฟรีสามารถ ติดตั้งผ่านระบบของ MiKTeX หรือ TeXLive ได้ที่[http://miktex.org/,](http://miktex.org/) [http://www.t](http://www/)ug.org/ texlive/

การติดตั้งไม่ยุ่งยากแต่ใช้เวลาค่อนข้างนาน ดูรายละเอียดได้ที่ (ศุภณัฐ, 2012) http://www. student.chula.ac.th/54721219/Document/LATEX2-9%20Installation%20Manual.pdf

## **4. ลักษณะของไฟล์XeTeX**

ไฟล์มีลักษณะเป็น plain text ธรรมดาที่เข้ารหัส unicode ตัวอักษรที่พิมพ์ลงไปอย่างไร ก็จะถูกพิมพ์ออกมาแบบนั้น ยกเว้น

4.1 ช่องว่าง blank และ tab มีความหมายเดียวกัน คือเป็น space รวมถึงการขึ้นบรรทัด ใหม่โดยไม่ให้ความสำคัญกับช่องว่างหน้าบรรทัด และไม่ว่าจะมีกี่ blank ก็ถือเป็น space 1 ที่ (การ เว้นบรรทัดถือเป็นย่อหน้าใหม่)

4.2 สัญลักษณ์พิเศษ เป็นอักษรที่สงวนไว้ให้มีความหมายพิเศษ เมื่อพิมพ์ตัวอักษรเหล่านี้ เข้าไปโดยตรงจะไม่แสดงตัวอักษรแต่จะมีการทำอะไรบ้างอย่างให้แทน ตัวอักษรเหล่านี้ได้แก่ \$ & % # \_ { } \ หากต้องการพิมพ์ตัวอักษรพิเศษเหล่านี้ให้พิมพ์ดังนี้\\$ \& \% \# \\_ \{ \} \˜{} \ˆ{} \textbackslash

4.3 ค าสั่งต่าง ๆ มี 2 ลักษณะ คือ

(1) ค าสั่งที่ขึ้นต้นด้วยเครื่องหมายทับหลัง (backslash) \ จากนั้นตามด้วยข้อความ คำสั่งซึ่งตัวอักษรเล็กใหญ่มีความสำคัญ คำสั่งจบด้วย ช่องว่าง ตัวเลข หรือเครื่องหมายอื่น ๆ ที่ไม่ใช่ ตัวอักษร

(2) ค าสั่งที่ขึ้นต้นด้วยเครื่องหมายทับหลัง แล้วตามด้วยเครื่องหมายพิเศษเพียงตัวเดียว ู้ ช่องว่างหลังคำสั่งจะถูกตัดทิ้งไป ดังนั้นหากต้องการให้มีช่องว่างหลังคำสั่ง ให้พิมพ์ {} แล้วตามด้วย ี่ ช่องว่างบางคำสั่งต้องการพารามิเตอร์ซึ่งส่งผ่านโดยพิมพ์ลงไปในวงเล็บปีกกา { } หลังชื่อคำสั่งนั้น ี บางคำสั่งอาจมีตัวเลือกเพิ่มเติมโดยพิมพ์ลงไปในวงเล็บก้ามปู [ ] ซึ่งบางคำสั่งก็มีทั้ง 2 อย่าง

4.4 หมายเหตุสามารถใช้ข้อความเพื่ออธิบายหรือเตือนความจำลงในส่วนต่าง ๆ ของเอกสาร โดยจะไม่พิมพ์ออกมาให้เห็น ข้อความนี้ขึ้นต้นด้วยเครื่องหมาย %

#### **5. การวางรูปแบบเอกสาร XeTeX**

\documentclass ตามด้วย \usepackage เนื้อหาของเอกสารจะแทรกอยู่ระหว่าง \begin {document} และ \end{document}

#### **5.1 ระบุคลาสของเอกสาร**

รูปแบบเอกสาร XeTeX เริ่มต้นด้วยคำสั่ง \documentclass{...} เพื่อกำหนดชนิดของเอกสาร ที่ต้องการสร้าง รูปแบบคำสั่ง คือ \documentclass[options]{class} ค่า class เป็นชนิดของเอกสาร ี ที่จะทำประเภทของเอกสารดูได้จาก ตารางที่ 1 (จักรภาษณ์ วิศวกุล, 2002) สำหรับ option เป็นการ ก าหนดรายละเอียดปลีกย่อยให้กับเอกสาร ซึ่งตัวเลือกนี้ถ้ามีหลายอันให้คั่นด้วยเครื่องหมายจุลภาค รายละเอียดของตัวเลือกต่าง ๆ แสดงในตารางที่ 2 (จักรภาษณ์วิศวกุล, 2002)

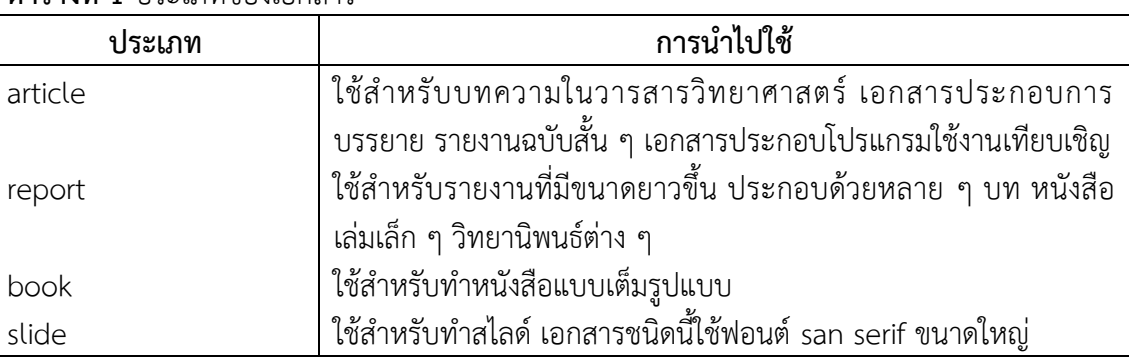

## **ตารางที่ 1** ประเภทของเอกสาร

# **5.2 ระบุ package ที่ต้องการใช้**

ต่อจาก \documentclass คือ \usepackage เพื่อเรียกใช้ชุดคำสั่งเพิ่มเติม สำหรับการ ใช้งานนอกเหนือจากคำสั่งปกติ รูปแบบคำสั่ง\usepackage[options]{package}, package คือ ชื่อ package ตารางที่ 3 แสดงรายการ package ที่ใช้ในงานวิจัยนี้และ option เป็นค่าที่อาจจะ ี ต้องบอก เป็นข้อกำหนดบางอย่างที่จำเป็นในการทำงานแก่ package ที่ต้องการใช้

## **5.3 วางเนื้อหาเอกสาร**

ส่วนเนื้อหาของเอกสาร พิมพ์อยู่ระหว่าง \begin{document} และ \end{document} นอกจากเป็นตัวอักษรปกติแล้ว ยังประกอบไปด้วย สภาวะ (environment) คือ ส่วนที่กำหนดขึ้นเพื่อช่วย ในการจัดรูปแบบเอกสาร ข้อความ (text) ที่กำหนดให้อยู่ระหว่าง \begin{name} …text …\end{name} โดย name คือ ชื่อของสภาวะ ปัจจุบันแบ่งได้เป็น 6 อย่าง (Oetiker et al., 2011) ดังนี้

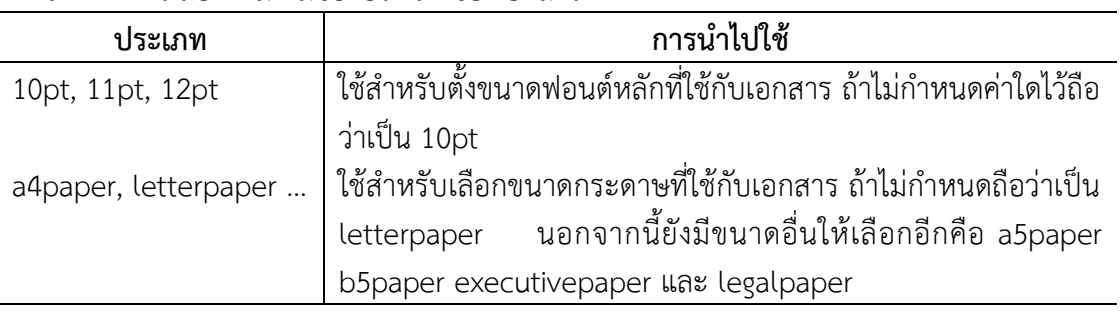

#### **ตารางที่2** ตัวเลือกเพิ่มเติมของประเภทของเอกสาร

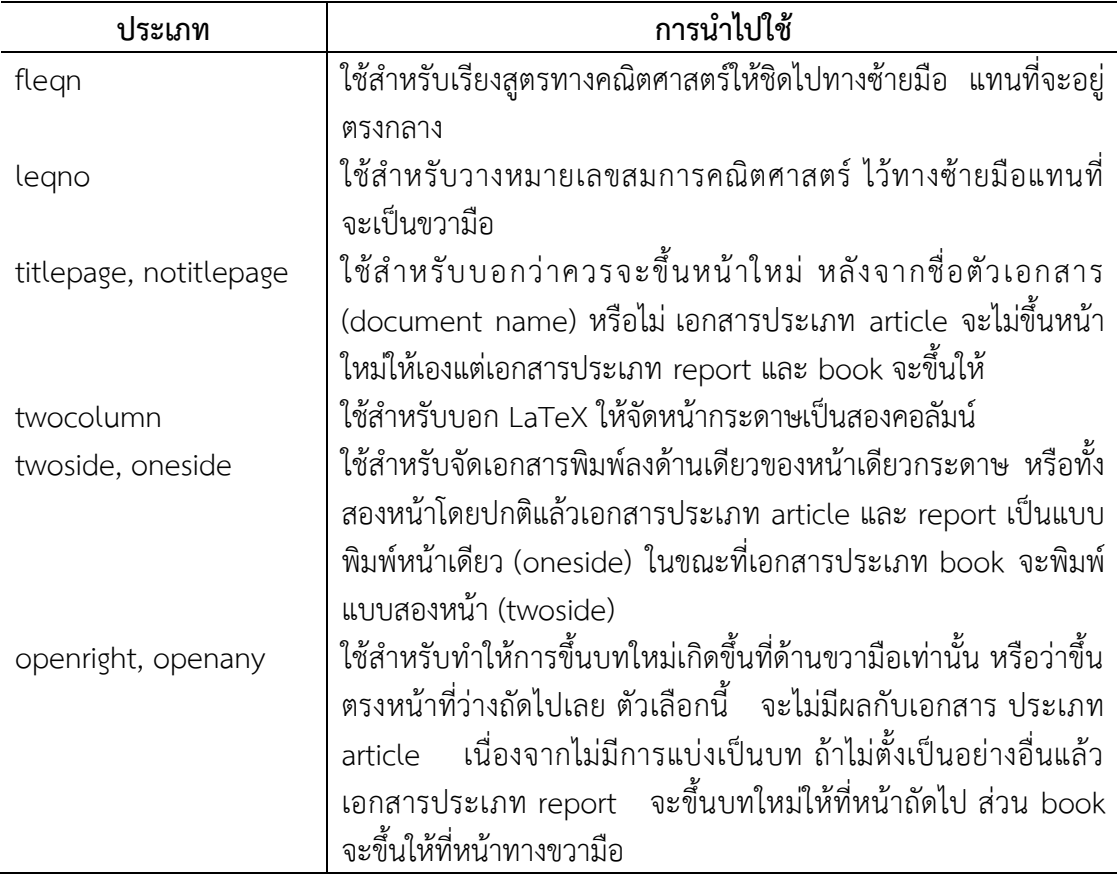

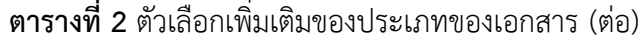

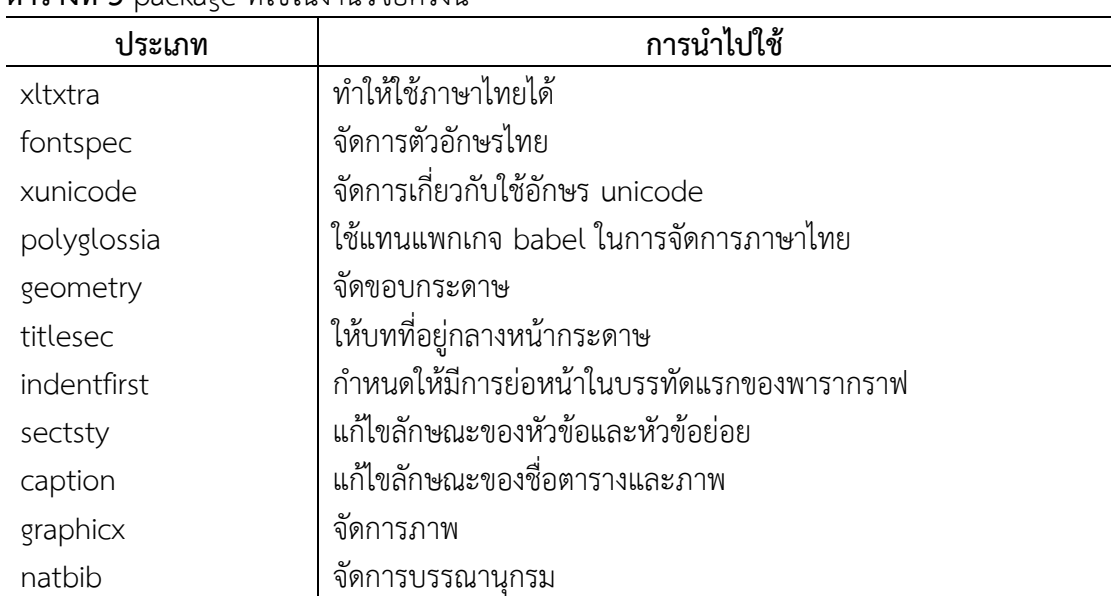

#### **ตารางที่3** package ที่ใช้ในงานวิจัยครั้งนี้

แจกแจง เรียงข้อ และบรรยาย (Itemize, Enumerate, and Description) เป็นการแจกแจง รายการโดย ชื่อสภาวะ itemize เป็นการแจกแจงรายการ โดยไม่กำหนดหมายเลข enumerate เป็นการ แจกแจงรายการที่กำหนดหมายเลขส่วน description เหมาะกับการเขียนบรรยาย (ข้อความยาว ๆ)

ชิดซ้าย ชิดขวา และตรงกลาง (Flushleft, Flushright, and Center) เป็นการจัดย่อหน้า โดย ชื่อสภาวะ flushleft จัดข้อความให้ชิดไปทางซ้าย ชื่อสภาวะ flushright จัดข้อความชิดขวา และชื่อ สภาวะ Center จัดให้ข้อความอยู่ตรงกลาง

กล่าวอ้าง อ้างอิง บทกวี (Quote, Quotation, and Verse) เป็นการอ้างอิงข้อความโดยชื่อ ี สภาวะ quote เหมาะสำหรับการจัดถ้อยคำที่อ้างอิง หรือกล่าวอ้างความคิดเห็นผู้อื่น ชื่อสภาวะ quotation เหมาะกับข้อความอ้างอิงที่มีเนื้อหายาว ๆ โดยจะมีการจัดย่อหน้าให้ส่วนชื่อสภาวะ verse เหมาะกับการจัดแบบโคลงกลอน

บทคัดย่อ (Abstract) ใช้กับรูปแบบเอกสารแบบบทความ (article)

ี พิมพ์คำต่อคำ (Printing Verbatim) ข้อความในสภาวะนี้จะถูกจัดพิมพ์ออกมาโดยไม่มี การปรับเปลี่ยนใด ๆ

ี สร้างตาราง (Tabular) ใช้สร้างตาราง โดยมีการกำหนดความกว้างให้อย่างเหมาะสมโดยอัตโนมัติ ี คำสั่งสภาวะตารางมีการกำหนดลักษณะตาราง นอกจากนี้การเรียงพิมพ์สัญลักษณ์คณิตศาสตร์ก็จัดเป็น สภาวะพิเศษ (Roberts, 2005) ดังนี้

Text สัญลักษณ์แสดงบนบรรทัดปนไปกับตัวอักษรปกติ

\begin{*m* h} …\end{math} หรือ \$ …\$

Display แสดงสัญลักษณ์แยกจากตัวอักษรปกติ

\begin{*d*i pl ym h} …\end{*d*isplaymath} หรือ \$\$ …\$\$

ส าหรับการเขียนสมการ จะใช้สภาวะ equation ซึ่งเหมือนกับสภาวะ display ทุกประการ ยกเว้นจะเพิ่ม "หมายเลขลำดับสมการ" (sequential equation numbers)

้บรรณานุกรม ก็จัดเป็นส่วนพิเศษอีกส่วนหนึ่ง สำหรับการอ้างอิงและการสร้างบรรณานุกรม นั้นจะต้องสร้างฐานข้อมูลการอ้างอิงก่อน เรียกว่า Bibtex ซึ่งมีการจัดรูปแบบข้อมูล ขึ้นต้นด้วย เครื่องหมาย @ และตามด้วยชนิดของเอกสาร (ไม่เว้นวรรค) ข้อมูลการอ้างอิงจะอยู่ในเครื่องหมาย {…} โดยบรรทัดแรกถัดจากเครื่องหมาย { เป็น marker ที่ใช้ในการอ้างอิง แต่ละฟิลด์ของการอ้างอิง มีรูปแบบ ดังนี้ (Flynn and Consultants, 2005)

keyword = {Value}, (ฟิลด์สุดท้ายไม่ต้องมีเครื่องหมายจุลภาค, ตัวเลขไม่ต้องอยู่ในวงเล็บ ปีกกา) ตัวอย่าง เช่น @book{fg,

```
title = {An Innkeeper's Diary},
author = {John Fothergill},
edition = {3rd}.
publisher = {Penguin},
year = 1992,
address = {London},
}
```
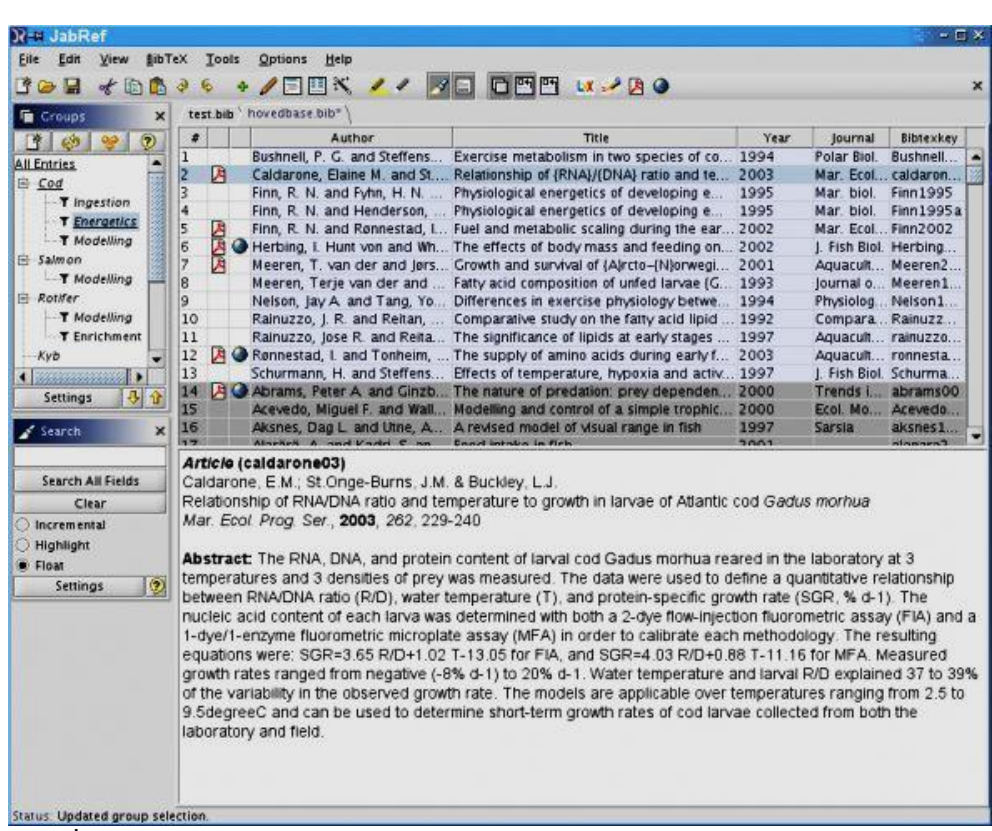

แต่ละฟิลด์สลับตำแหน่งกันได้และเอกสารแต่ละชนิด ก็ต้องการฟิลด์ที่แตกต่างกันไปบ้าง การสร้างฐานข้อมูลบรรณานุกรม อาจใช้ซอฟต์แวร์เช่น JabRef ช่วยในการสร้างฐานข้อมูลนี้ดังภาพที่ 1

**ภาพที่ 1** ซอฟต์แวร์สำหรับจัดการฐานข้อมูลบรรณานุกรม

#### **6. วิธีการศึกษาการใช้งาน XeTeX**

ในที่นี้ต้องการสร้างต้นแบบรายงานวิจัยและต้นแบบบทความวิจัย โดยทดลองสร้าง ิจากเอกสารรายงานวิจัยและบทความวิจัยอย่างละฉบับ เมื่อได้ตามข้อกำหนดของรูปแบบเอกสาร ้ดังกล่าวแล้วจะเปลี่ยนเนื้อหาเป็นคำแนะนำ (ในแฟ้มจะเป็นตัวอักษรสีแดง) เพื่อเป็นต้นแบบ ที่สามารถใช้กับรายงานวิจัยและบทความวิจัยใด ๆ ก็ได้

เมื่อศึกษาเทคนิคการพิมพ์ข้อความลงในโปรแกรมบรรณาธิกรข้อความ และทำความเข้าใจ กับรูปแบบคำสั่งในการเรียงพิมพ์แล้ว การพัฒนาเอกสารจะทำเป็นขั้นตอน ดังภาพที่ 2 ที่แบ่งเป็น รอบการทำงาน โดยเริ่มจากการใช้ภาษาไทยและคำสั่งพื้นฐานเพื่อนำเนื้อหาเข้าสู่เอกสารเป็นรอบที่ 1 แล้วเริ่มรอบการทำงานในรอบต่อ ๆ ไป เพื่อจัดรูปแบบเอกสารให้เป็นไปต<sup>่</sup>ามข้อกำหนดต่าง ๆ โดยเริ่มจากการปรับระยะขอบกระดาษ ในรอบที่ 2 ระยะย่อหน้าและหัวข้อต่าง ๆ ในรอบที่ 3 การอ้างอิงตารางและรูปภาพในรอบที่ 4 ทำตามลำดับเช่นนี้ จนได้ครบตามข้อกำหนดของรูปแบบ เอกสารนั้น ๆ ในรอบสุดท้าย

่ ในแต่ละรอบหากไม่สามารถแก้ไขเอกสารให้เป็นไปตามข้อกำหนดได้ด้วยคำสั่งพื้นฐาน ่ ใช้เวลาเกิน 1 สัปดาห์ยังหาทางแก้ไขไม่ได้ ก็จะหยุดการทดลองใช้คำสั่งเหล่านั้น โดยจะเริ่มทำการ ์ ค้นหาและเลือกใช้ package ที่จำเป็นสำหรับการแก้ปัญหา ทำการศึกษาและทดลองใช้ หากได้ผลดี ี ก็จะรวม package นี้ลงในเอกสาร แล้วดำเนินการในรอบต่อ ๆ ไป นอกจากการใช้ package เพิ่มเติม ยังใช้ซอฟต์แวร์ JabRef ช่วยในการสร้างฐานข้อมูลการอ้างอิงวรรณกรรมด้วย

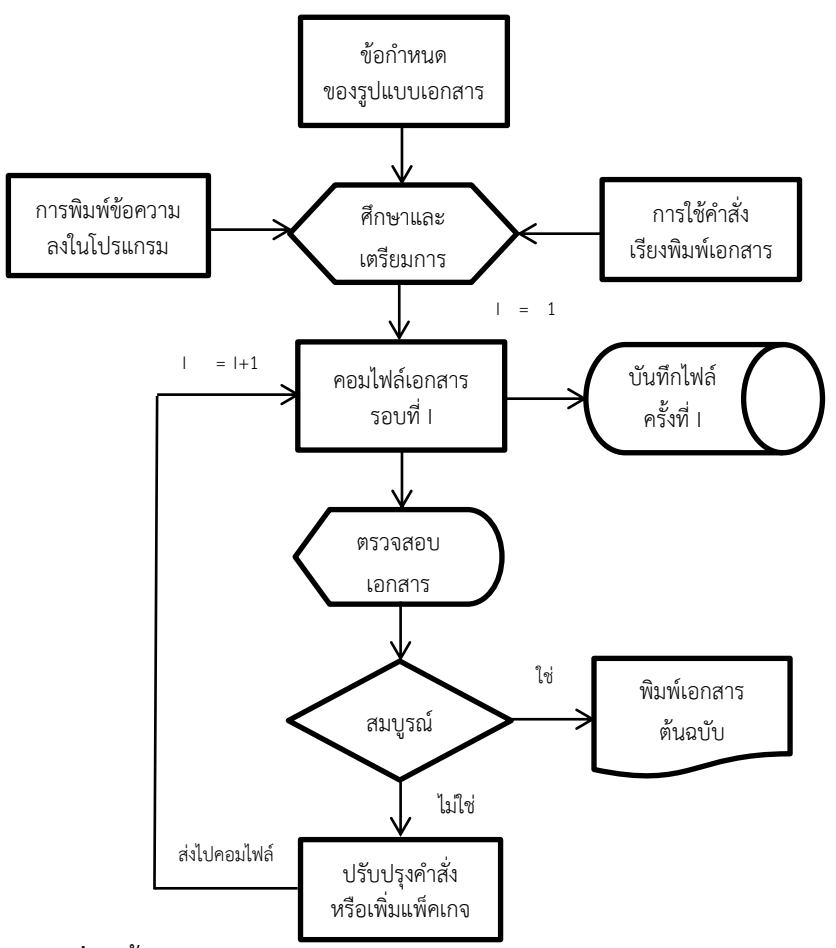

**ภาพที่ 2** ขั้นตอนในการพัฒนาเอกสาร

# **7. การประเมินประสิทธิผลการใช้งาน**

เนื่องจากมีความชัดเจนในเรื่องประสิทธิภาพอยู่แล้ว เช่น บทความนี้ใช้เวลาเรียงพิมพ์ 4.26 วินาที จึงเหลือเพียงการประเมินประสิทธิผลว่าสามารถนำมาใช้งานได้หรือไม่ ในการสร้างแบบ ิตรวจสอบรายการ สำหรับการพัฒนาเอกสารทั้ง 2 ชนิด คือ 1) รายงานวิจัย 2) บทความวิจัย ผู้วิจัยยึดตามข้อกำหนดของรูปแบบรายงานการวิจัยฉบับสมบูรณ์และรูปแบบวารสารวิชาการ เทคโนโลยีอุตสาหกรรม ของคณะเทคโนโลยีอุตสาหกรรม มหาวิทยาลัยราชภัฏลำปางเป็น "เกณฑ์" ประสิทธิผล ซึ่งต้องท าให้ได้ตามรายการต่าง ๆ ที่ระบุไว้ในรูปแบบของเอกสารทั้งสองนั้น ผลการประเมินตามรายการต่าง ๆ เป็นดังตารางที่ 4 และตารางที่ 5 ดังนี้

1) รายงานวิจัย จากตารางที่ 4 สามารถทำได้ตามข้อกำหนดทุกรายการ โดยใช้ package เพิ่มเติม ได้แก่ geometry titlesec และ fancyhdr

2) บทความวิจัย จากตารางที่ 5 โดยใช้ package geometry sectsty และ natbib ยังไม่สามารถ ้ แก้ไขปัญหาการอ้างอิงวรรณกรรมของเจ้าของผลงานที่เป็นคนไทย โดยการใช้คำสั่ง แต่ทำได้โดยการ แก้ไข ไฟล์ plainnat.bst ของ package natbib

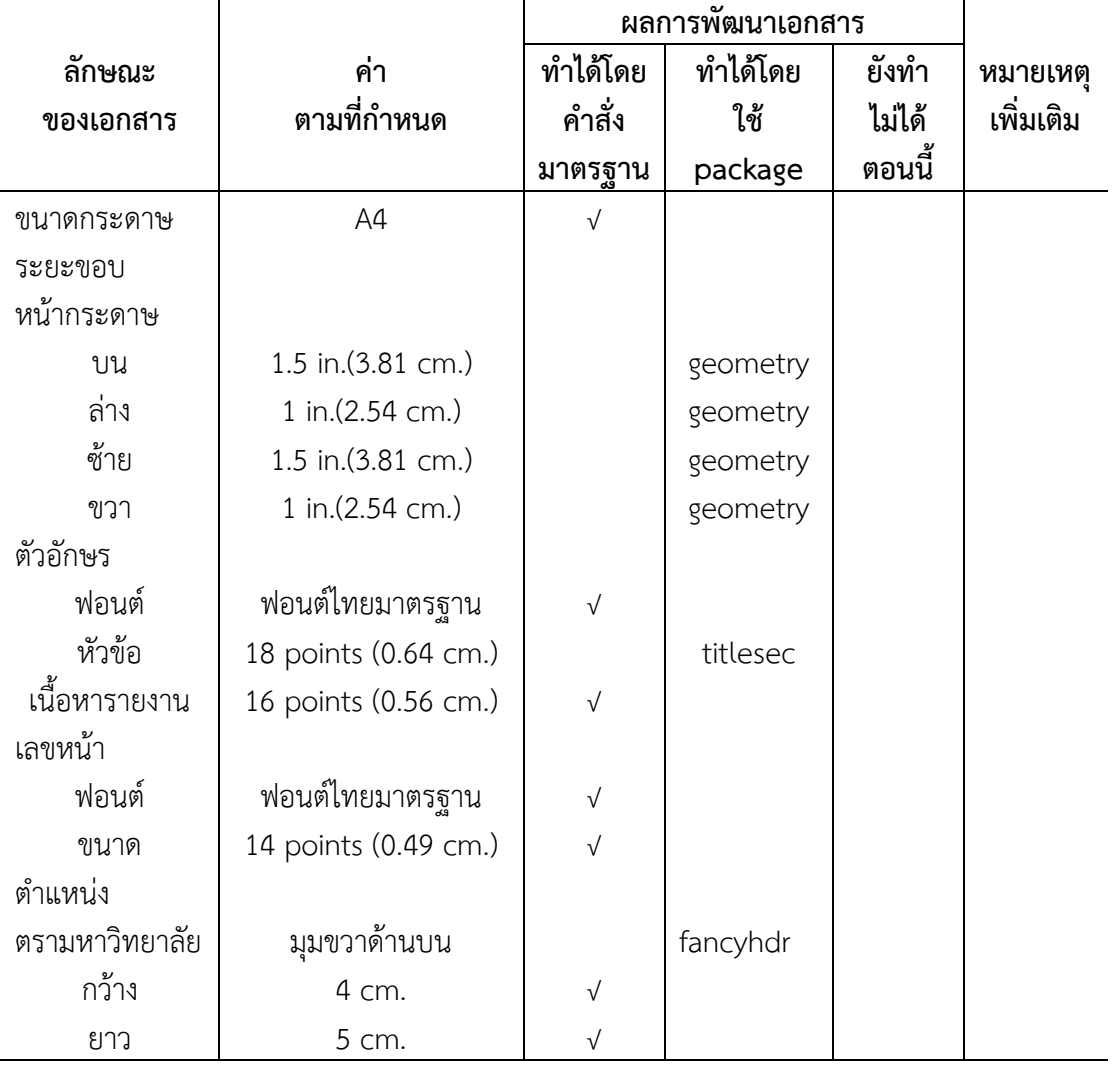

**ตารางที่ 4** ประสิทธิผลเมื่อใช้ XeTeX กับรายงานวิจัย

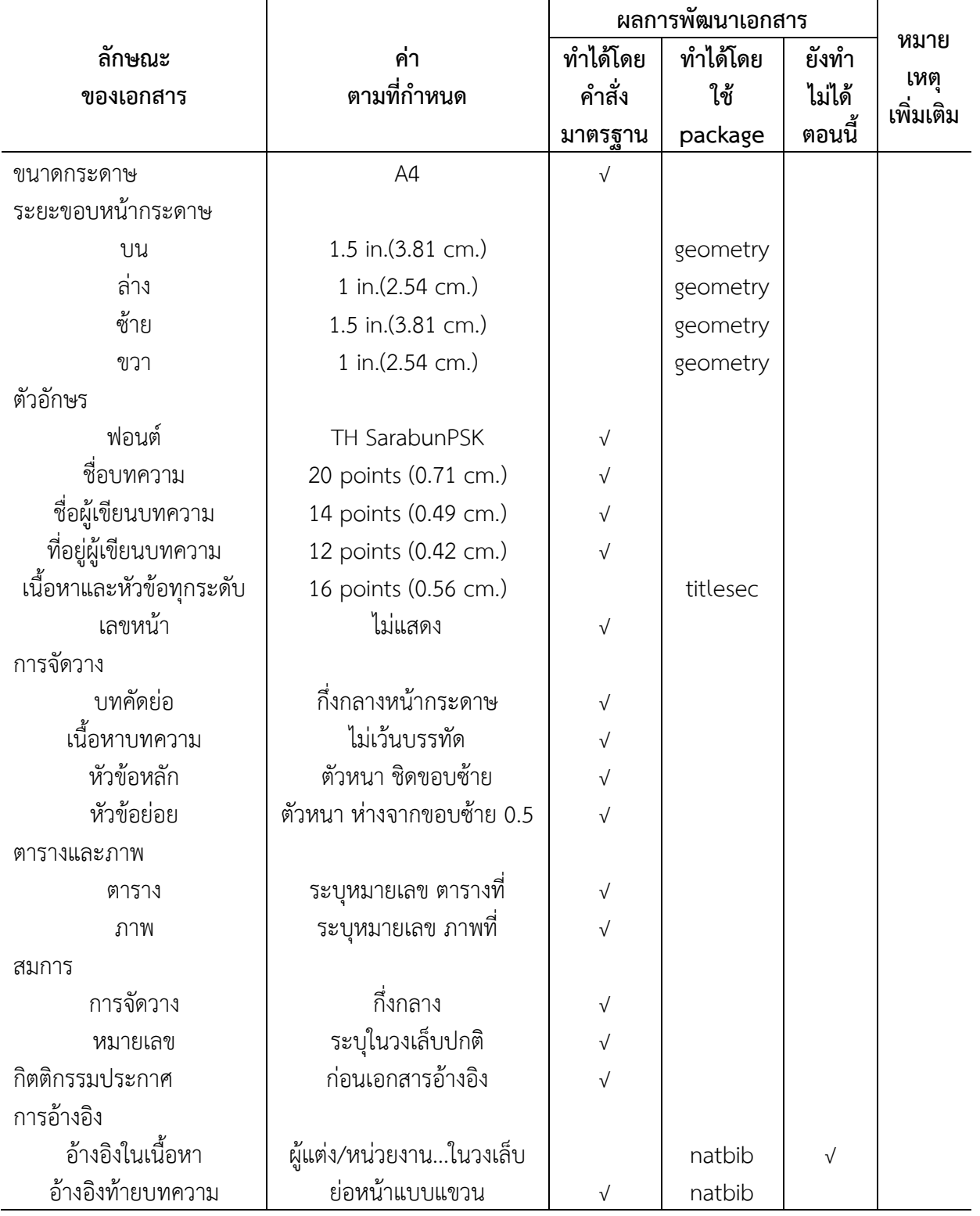

**ตารางที่ 5** ประสิทธิผลเมื่อใช้ XeTeX กับบทความวิจัย

#### **8. บทสรุปและข้อเสนอแนะ**

การใช้ XeTeX ส าหรับสร้างเอกสารวิชาการที่ใช้ภาษาไทยนั้น แม้ว่าจะค่อนข้างซับซ้อนกว่า การใช้โปรแกรมประมวลคำ อย่างไรก็ตามหากผู้ใช้มีความเข้าใจในเทคนิคการพิมพ์ตัวอักษร สำหรับ โปรแกรม Typesetting บ้างพอสมควร ก็ไม่ใช่เรื่องยากที่จะพิมพ์เนื้อหาลงในต้นแบบที่มีการจัดเตรียมไว้ ให้การประเมินประสิทธิผลเอกสารที่ทดลองสร้าง พบว่ามีเพียงปัญหาเรื่องการอ้างอิงในเอกสาร สำหรับ ี เจ้าของผลงานที่เป็นคนไทย เพราะการอ้างอิงนั้นจะดูที่คำสุดท้ายของชื่อ (ซึ่งเป็นนามสกุล) มีวิธีแก้ไข 3 วิธีคือ

1) ยอมให้ในส่วนบรรณานุกรม พิมพ์นามสกุลก่อนชื่อ (แบบ format.full.names) หรือ

2) ยอมให้อ้างอิงในเอกสารด้วยนามสกุล หรือ

3) แก้ไขไฟล์ plainnat.bst ที่รูปแบบ format.full.names ให้แสดงชื่ออย่างเดียว แต่ก็จะ เสียคำสั่งอ้างอิงแบบชื่อเต็มไปหนึ่งคำสั่ง (\cite\*{marker}) ซึ่งผู้วิจัยเลือกใช้วิธีนี้

โดยสรุปผู้วิจัยแนะน าให้ลองใช้ XeTeX ในการผลิตเอกสารทางวิชาการ เนื่องจากสามารถ ทำตามข้อกำหนดได้ทุกรายการ นอกจากนี้ยังมีซอฟต์แวร์และเว็บไซต์ต่าง ๆ ที่สามารถทำงานร่วมกับ XeTeX เช่น การใช้โปรแกรม Jabref ในการจัดการข้อมูลการอ้างอิง (Bibtex) การใช้ google scholar เพื่อค้นหาวรรณกรรม แล้วบันทึกการอ้างอิงในรูปแบบ Bibtex และการใช้มาโคร Calc2LaTeX ใน OpenOffice.org Calc เพื่อสร้างตาราง แล้วเปลี่ยนตารางเป็นคำสั่ง LaTeX เป็นต้น อย่างไรก็ตาม เพื่อให้นักวิจัยหรือนักวิชาการรวมถึงผู้วิจัยเอง มีสามารถใช้งาน XeTeX ได้อย่างชำนาญนั้น จำเป็นต้อง ใช้กิจกรรมการจัดการความรู้ ทั้งการศึกษาด้วยตนเองและกิจกรรมกลุ่มเพื่อรวบรวมและเผยแพร่ความรู้ และประสบการณ์เกี่ยวกับเทคนิคและวิธีใช้งาน XeTeX ต่อไป

#### **9. เอกสารอ้างอิง**

จักรภาษณ์ วิศวกุล. **บทแนะน า LaTeX 2e ฉบับไม่ค่อยย่อ หรือ LaTeX 2e ใน 62 นาที.** แปลจาก The notso short introduction to LaTeX 2e—or LaTeX 2e in 62 minutes, vers. 1.32, มกราคม 2002.

ประมวล สุธีจารุวัฒน. (2009). **การเขียนเอกสารด้านวิทยาศาสตร์และวิศวกรรมศาสตร์ด้วย โปรแกรม XeTeX**. ภาควิชาวิศวกรรมอุตสาหการ, จุฬาลงกรณ์มหาวิทยาลัย.

ศุภณัฐ ชัยดี. **คู่มือการติดตั้งและใช้งาน LaTeX ภาษาไทยเบื้องต้น โดยใช้ MiKTeX 2.9**. รายงานปริญญาโท ภาควิชาคณิตศาสตร์และวิทยาศาสตร์คณะวิทยาศาสตร์จุฬาลงกรณ์ มหาวิทยาลัย, กันยายน 2012.

Peter Flynn and Silmaril Consultants. (2005). **A beginner's introduction to typesetting withLaTeX**,

Roberts, Andrew. (2005).**Getting to grips with LATEX**. online tutorial http.

Tobias Oetiker, Hubert Partl, Irene Hyna, and Elisabeth Schegl. The not so short

introduction to LaTeX 2e—or LaTeX 2e in 157 minutes, vers. 5.01, 2011.